## Podnošenje i rješavanje prigovora

U kartici *Moji prigovori* učenik može unijeti i vidjeti svoje prigovore i odgovore na iste. Prigovori se odnose na nedostatak ili netočnost podataka koji utječu na ljestvice poretka te se podnose u propisanome razdoblju, a ostatak vremena unos prigovora nije omogućen (slika 1).

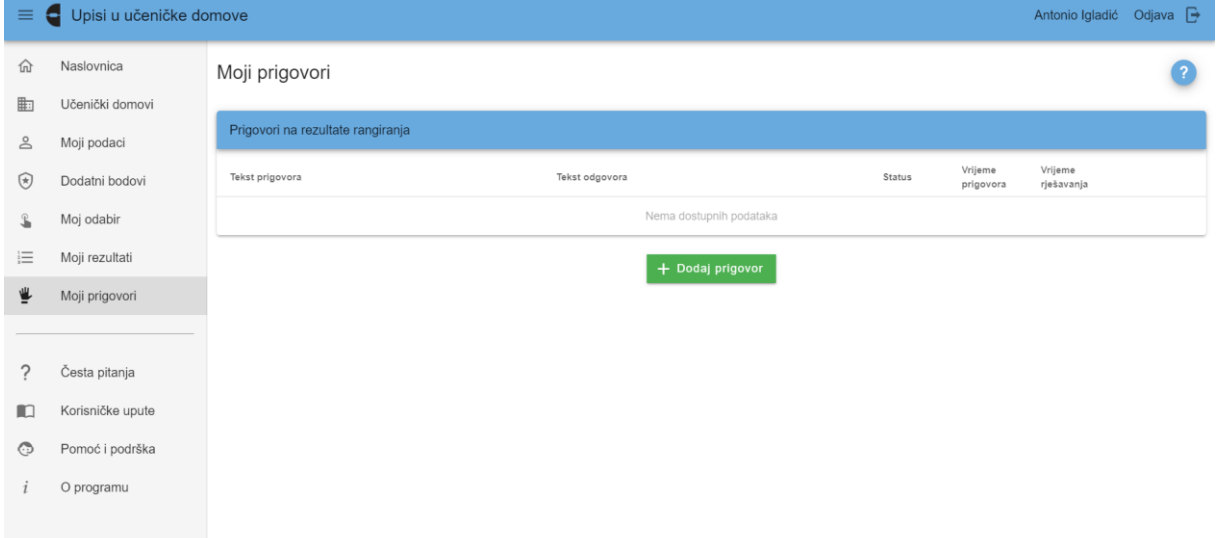

*Slika 1 Prikaz kartice Moji prigovori*

Učenik prigovor unosi na način da klikne na gumb *Dodaj prigovor* koji otvara skočni prozor za unos teksta prigovora (slika 2).

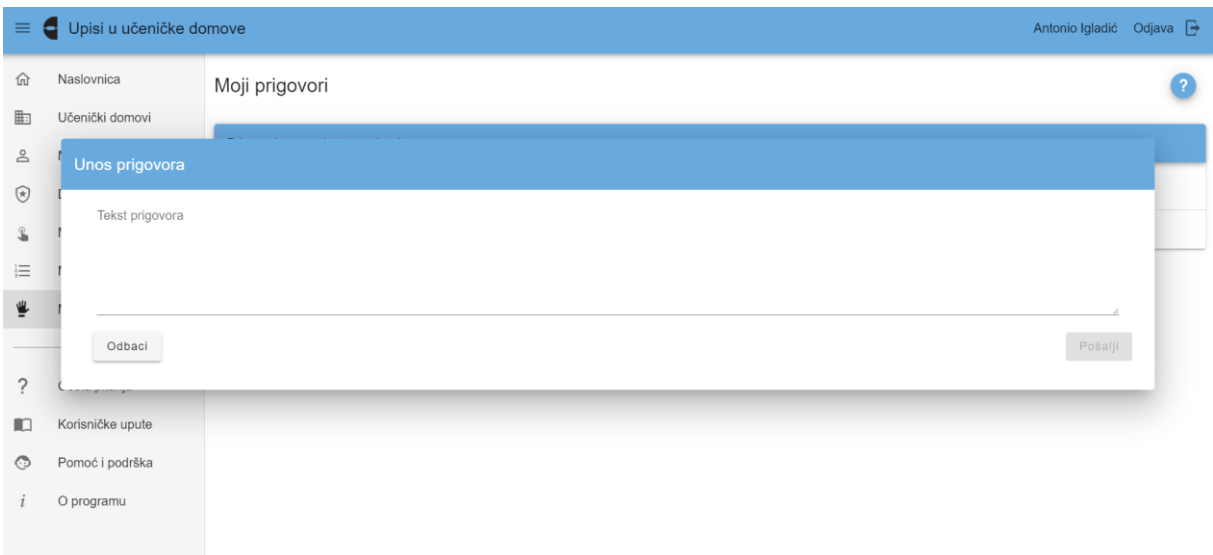

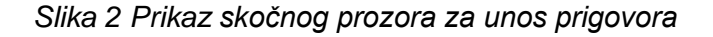

Nakon unosa teksta prigovora i klika na gumb *Pošalji*, skočni prozor se zatvara, a prigovor sprema u sustavu te je na kartici *Moji prigovori* moguće vidjeti uneseni prigovor i njegov status (slika 3). Kako bi se prigovor spremio potrebno je upisati najmanje 10 znakova u polje predviđeno za unos prigovora.

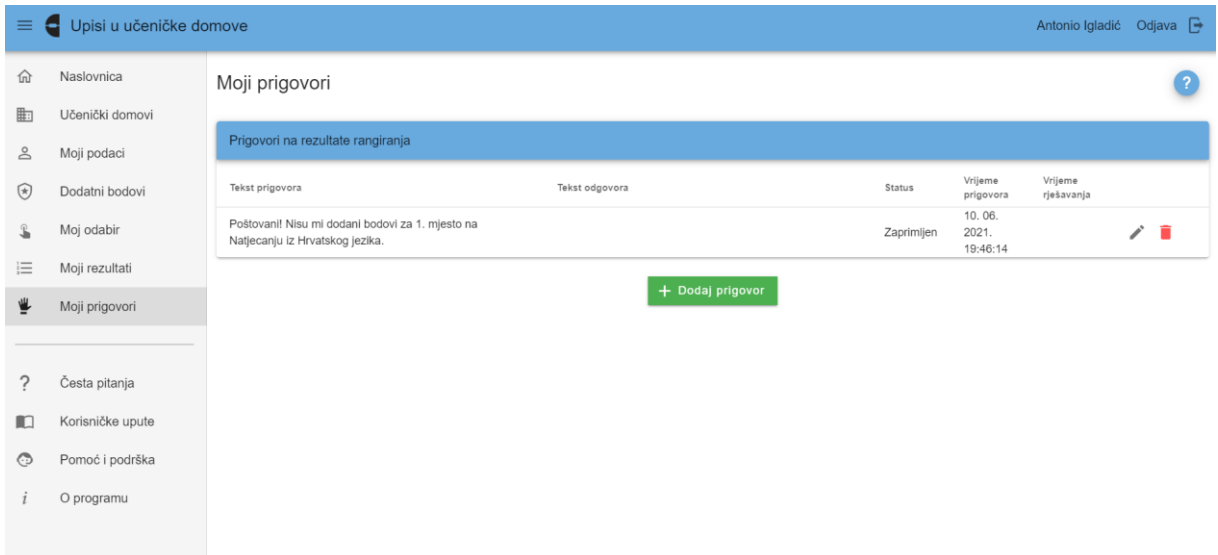

*Slika 3 Prikaz unesenoga prigovora i statusa*

Ako učenik iz nekog razloga odustane od unosa prigovora potrebno je kliknuti na gumb *Odbaci* čime se skočni prozor zatvara i vraća na prethodnu karticu *Moji prigovori*.

Jednom uneseni i poslan prigovor učenik može uređivati ili obrisati sve do trenutka dok njegov status nije *Riješen*. Uređivati prigovor može se na način da se klikne na ikonu  $\rightarrow$  na kraju retka u kojoj je prigovor, a ako se želi obrisati potrebno je kliknuti na ikonu  $\bar{a}$  (slika 4).

| $\equiv$      | Upisi u učeničke domove       |                                                                                     |                  |            |                             |                       | Antonio Igladić Odjava |
|---------------|-------------------------------|-------------------------------------------------------------------------------------|------------------|------------|-----------------------------|-----------------------|------------------------|
| 仚<br>町        | Naslovnica<br>Učenički domovi | Moji prigovori                                                                      |                  |            |                             |                       | P.                     |
| $\geq$        | Moji podaci                   | Prigovori na rezultate rangiranja                                                   |                  |            |                             |                       |                        |
| $\circledast$ | Dodatni bodovi                | Tekst prigovora                                                                     | Tekst odgovora   | Status     | Vrijeme<br>prigovora        | Vrijeme<br>rješavanja |                        |
| $\mathbb{Z}$  | Moj odabir                    | Poštovani! Nisu mi dodani bodovi za 1. mjesto na<br>Natjecanju iz Hrvatskog jezika. |                  | Zaprimljen | 10.06.<br>2021.<br>19:46:14 |                       |                        |
| 這             | Moji rezultati                |                                                                                     | + Dodaj prigovor |            |                             |                       |                        |
| ⋓             | Moji prigovori                |                                                                                     |                  |            |                             |                       |                        |
|               |                               |                                                                                     |                  |            |                             |                       |                        |
| ?             | Česta pitanja                 |                                                                                     |                  |            |                             |                       |                        |
| m             | Korisničke upute              |                                                                                     |                  |            |                             |                       |                        |
| $\odot$       | Pomoć i podrška               |                                                                                     |                  |            |                             |                       |                        |
|               | O programu                    |                                                                                     |                  |            |                             |                       |                        |
|               |                               |                                                                                     |                  |            |                             |                       |                        |

*Slika 4 Prikaz mogućnosti uređivanja i brisanja prigovora*

Pozitivno riješenim prigovorom mijenjaju se podaci vezani uz temu prigovora te je isto vidljivo na vezanim karticama. Ako se prigovor odnosio na podatke koji utječu na broj bodova, promijenjeni broj bodova vidljiv je na karticama *Moj odabir* i *Moji rezultati*.